# **Windows Wave Shell Version 2.1**

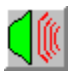

Copyright © 1994 by Nick Hodges All Rights Reserved

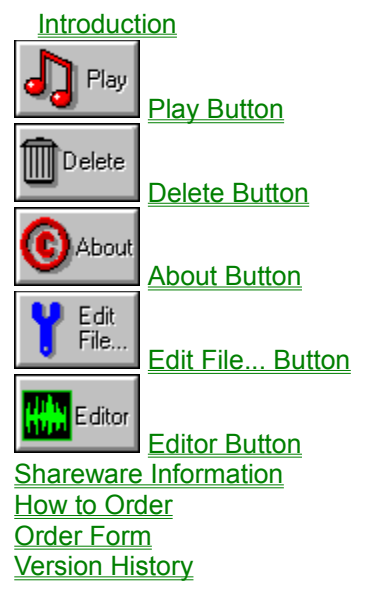

### **Introduction**

Wave Shell couldn't be simpler -- it plays wave files quickly and easily. This capability is surprisingly missing from the Mulitmedia extensions in Windows 3.1 (the quickly and easily part, anyway). Wave Shell can be used through File Manager and it also supports Drag-n-Drop. In addition, Wave Shell will allow you to quickly call up a wave editor to edit your wave files. It makes for an easy to use and cheap Wave file manager.

**How to Order** Order Form Other Programs by me

## **How to Order**

To obtain a registration number for Windows Wave Shell, send \$3 to:

Nick Hodges PO Box 221096 Carmel, CA 93922 TEL: 1-408-393-1547 FAX: 1-408-393-9626

Compuserve: 71563,2250 America Online: NHodges

Please send money in US\$ or a draft payable in US\$.

 You will receive you registration number promptly. Registering gives you the right to operate Wave Shell on one computer at a time. You should not have Wave Shell running on more than one computer with the same registration number. If desired, site lisencing is available.

Order Form

Post Office Box 221096 Carmel, CA 93922 TEL: 1-408-393-1547 FAX: 1-408-393-9626 Compuserve: 71563,2250 America Online: NHodges

## **Order Form**

#### **Select "File/Print Topic" from the menu to print an order form**

Please send your check or money order (in US Dollars) to:

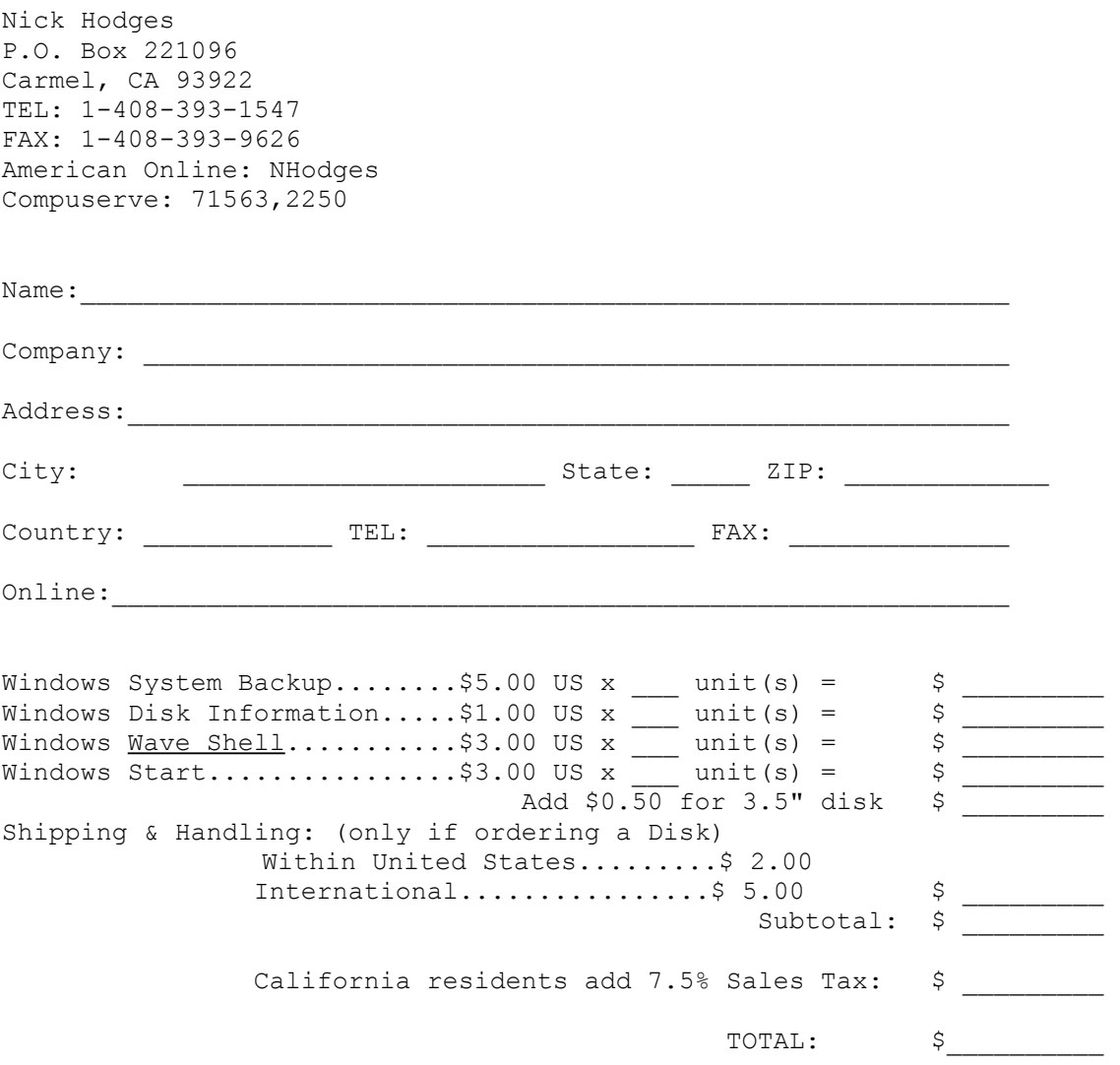

Please send only US Cash or checks payable in US Dollars!

# **Other Programs by me:**

#### **Windows System Backup**

Windows System Backup is a multi-featured Windows utility. It's main function is to quickly and easily backup your important Windows files like \*.ini, \*.pif, \*.grp, autoexec.bat and config.sys . It will also allow you to set custom backup directories and extensions so you can quickly and easily backup the file types that you choose. In addition, it makes it easy to edit your \*.ini and \*.pif files and to print the most important Windows initialization files. You should be routinely backing up these files anyway, and Windows System Backup makes it easy!

#### **Windows Start**

Windows Start allows you to customize your Windows start up. When placed in your startup group (or the 'run=' line of Windows 3.0), it will run specified programs on specific days. For example, since Thursday is a good day to run anti-virus software (Friday is a big day for viruses!), it will automatically run your anti-virus software on Thursdays. You might need to run a specific Excel file every Monday

morning, etc. It is a good way to remind you to do certain tasks on specific days. It accepts parameters and file names for programs who run them. You can configure up to seven programs to run on any day or days of the week.

#### **Windows Disk Information**

Disk Information monitors disk space on any or all of your hard disk and network disk drives. It can be set to monitor one disk or cycle through them all. You can vary the update time and monitor free space, used space or total disk space available.

How to Order Order Form

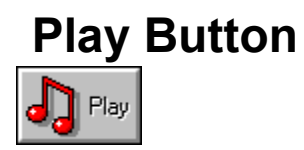

#### **There are four ways to play a wave file with Wave Shell:**

- 1 Select a wave file from the list and push the 'Play' button
- 2 Double click on a wave file in the list box.
- 3 Drag one or more wave files onto the dialog box or icon.
- 4 Insert the line:

wav={Waveshell's Path} ^.wav

into the [associations] section of your Win.ini file and then double click on a wave file in File Manager.

# **Delete Button**

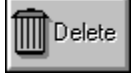

 This button will delete the selected wave file. As a safeguard, it will prompt you to be sure that you want to delete it before it does so.

## **About Wave Shell**

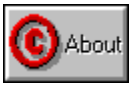

 This button brings up the "About" dialog box. It gives the current version of Wave Shell as well as the obligatory copyright notice. This program was written by me, Nick Hodges. I am a lieutenant in the United States Navy and am currently attending the Naval Postgraduate School in Monterey, California, working towards a Masters of Science in Information Technology Management. I will be attending there until September of 1995. I don't know my next duty station. If you are reading this and it is after the above date, you undoubtedly have an older version (at least one without my current address!!!) Look for the latest one on Compuserve or America Online and register that!

 I wrote this program first in Turbo Pascal for Windows and then in Borland Pascal 7.0. Don't believe what they say about C++ being the only language to write Windows programs, as Pascal is a very powerful and well structured language. So far I am completely self taught and am pretty happy with the results. I really enjoy programming and harbour a secret desire to one day make a living doing it. (I have a few years left in the Navy to do first!!)

 This program may be distributed by any Shareware reseller as long as only a reasonable charge is asked for the distribution disks. WAVSHL??.ZIP itself or any of it's components may not be sold for any price. It may be freely distributed as long as it is not altered in any way and this Help file and the executable file are included with it.

Nick Hodges How to Order Order Form

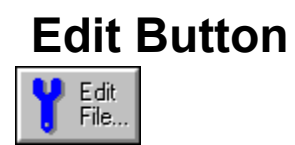

 This button will call up your selected editor and pass the selected wave file as a parameter. If your program can accept Wave files as parameters, the file will be laoded and ready for editing. You can select any Wave editor using the Editor button.

**Editor Button** 

# **Editor Button**

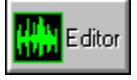

 This button will bring up a dialog box that will allow you to enter the path to a Wave Editor of your choice. If the editor can accept files as parameters, you can select a wave for editing right from Wave Shell using the Edit File... button. The default editor is Sound Recorder, but you can enter any program you like.

Edit File Button

## **Shareware**

 I am distributing this program as shareware. Take a look at, use it, and if you like it and want to keep using it, please send me three dollars. That's really not much at all. I hate looking at a shareware program that is cool but is way over priced. This one is not. I am relying on your integrity. I won't lay any big guilt trips on you, but don't use shareware if you don't pay for it. It's only fair. I don't provide any support or manuals or anything beyond this help file. That would be a bit ridiculous for this program, don't you think? Sending in money gives you peace of mind, though. Pretty nice thing to have. Plus, I might just write that specific little utility you wished someone would write if I get a reasonable amount of support.

 I distribute this program 'as is' with no guarantees of performance or compatibility with anything at any time. I won't be held liable for anything that gets broken, damaged, or lost because of this program. Use it at your own risk.

How to Order Order Form

# **Version History**

Version 1.01 - October 22, 1992 First release version, including Borland Custom controls.

Version 1.1 - March 14, 1993 Added ability to choose Wave editor and to edit files directly from the program.

Version 1.2 - June 30, 1993 Improved interface and tightened up the code. Added a cool new About Box. Alt+ I.

Version 2.0 - August 19, 1993 Added Drag-n-Drop support and added ability to associate Wave files to Wave Shell.

Version 2.1 - March 16, 1994 Added Help Status bar, improved drag-n-drop handling, and added a menu. I also gave the code a good tightening. It should run more smoothly. (Well, you probably won't be able to tell, but it's a lot better, believe me.)

**How to Order** Order Form

## **Registration Information**

 To register Wave Shell, select the System Menu by clicking on the little box in the upper left corner of the main dialog. This will bring up the Registration box.

 Enter the name and number exactly as sent. Once registered, the program won't pester you one bit. Please contact me if you have any trouble registering System Backup.

**How to Order Shareware Information** Order Form

### **Turbo Pascal**

This is a trademark of Borland International

#### **United States Navy**

Hooo Raaaah!!!!

### **Wave Shell**

Copyright (c) 1993 by Nick Hodges All Rights Reserved